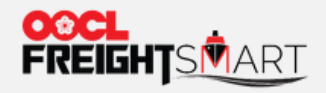

# **Order Adjustment**

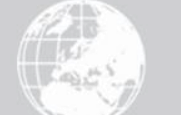

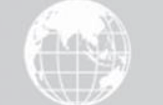

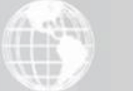

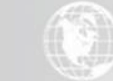

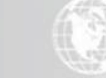

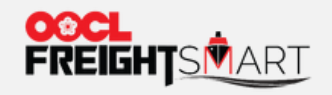

#### **Step 1**

#### Input order information in "**Order**" page, and then click "**Search**"

**Control Tower** Q One Page Summary Order **Booking** Cargo Tracking + Extra D&D Record **Document**  $\checkmark$  NOR  $\checkmark$  REEFER  $\checkmark$  GENERAL Buttons for quick filter Available for Booking  $\checkmark$  Cancelled ← Pending for Advanced Payment  $\checkmark$  Booked Online Date &<br>Time **Booking** Order ■ 2022-05-15 ■ 2022-07-15  $\checkmark$ To Payment Select No. No. **Status** Order<br>Status Voyage<br>No. Vessel Select User Select Name Search  $\ddot{\delta}$ Total Order(s):4 Record(s) **Export data** O Order will be cancelled automatically if no online payment settlement or no booking submission before expiry.

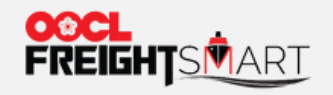

#### **Step 2**  Click "**More**" on specific order number to proceed to order adjustment

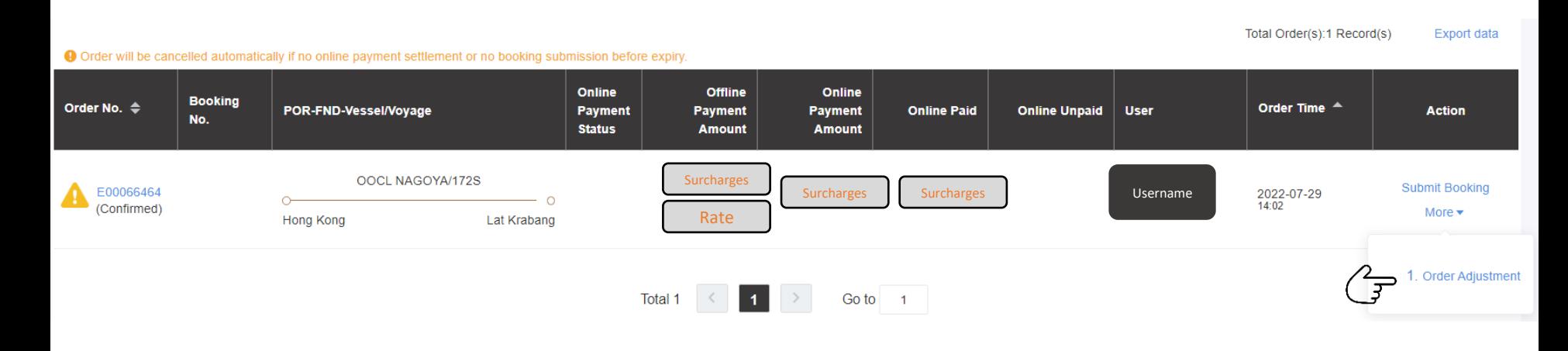

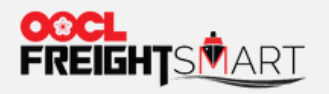

#### **Step 3**

Input new quantity to be added on existing order, and then click "**Request to Change Order**"

**Enter Cntr Change Count** 

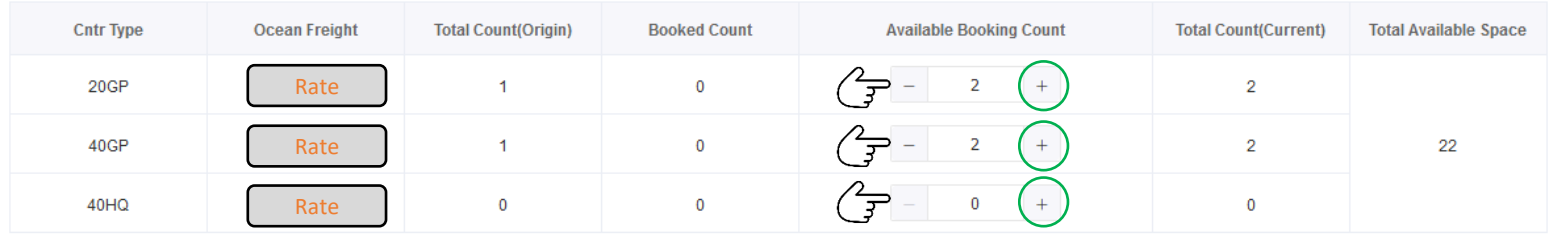

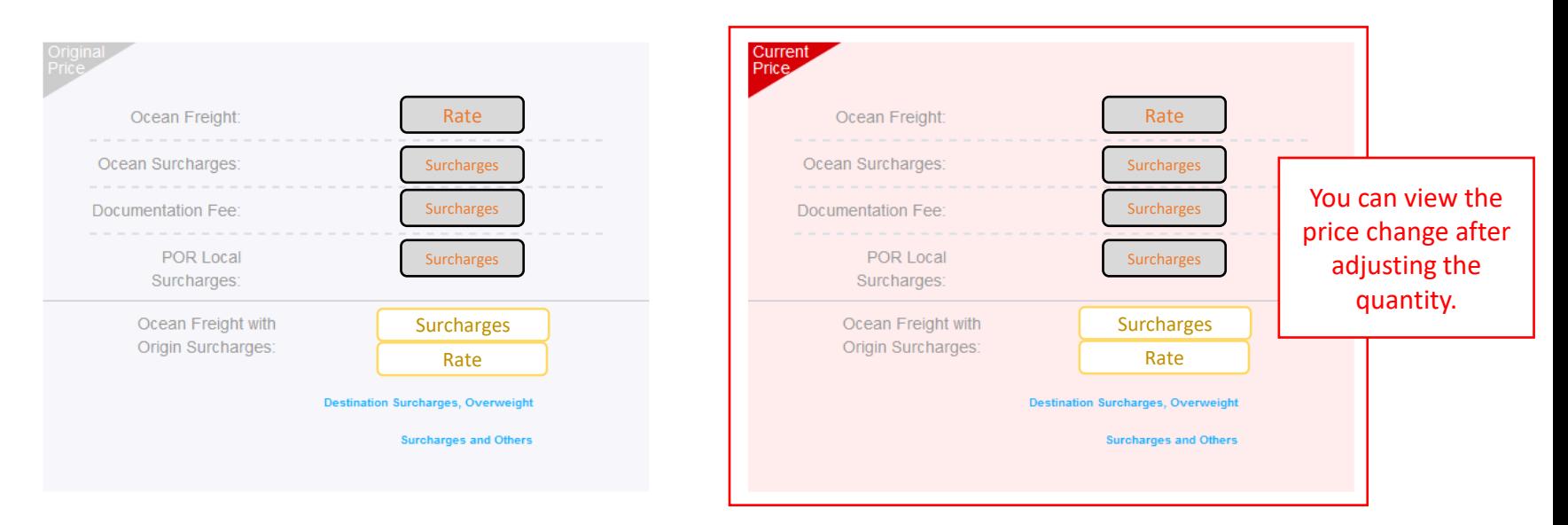

Request to Change Order:

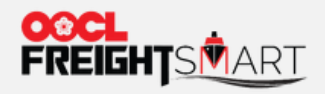

## **Step 4**

## Review the details before confirming the changes

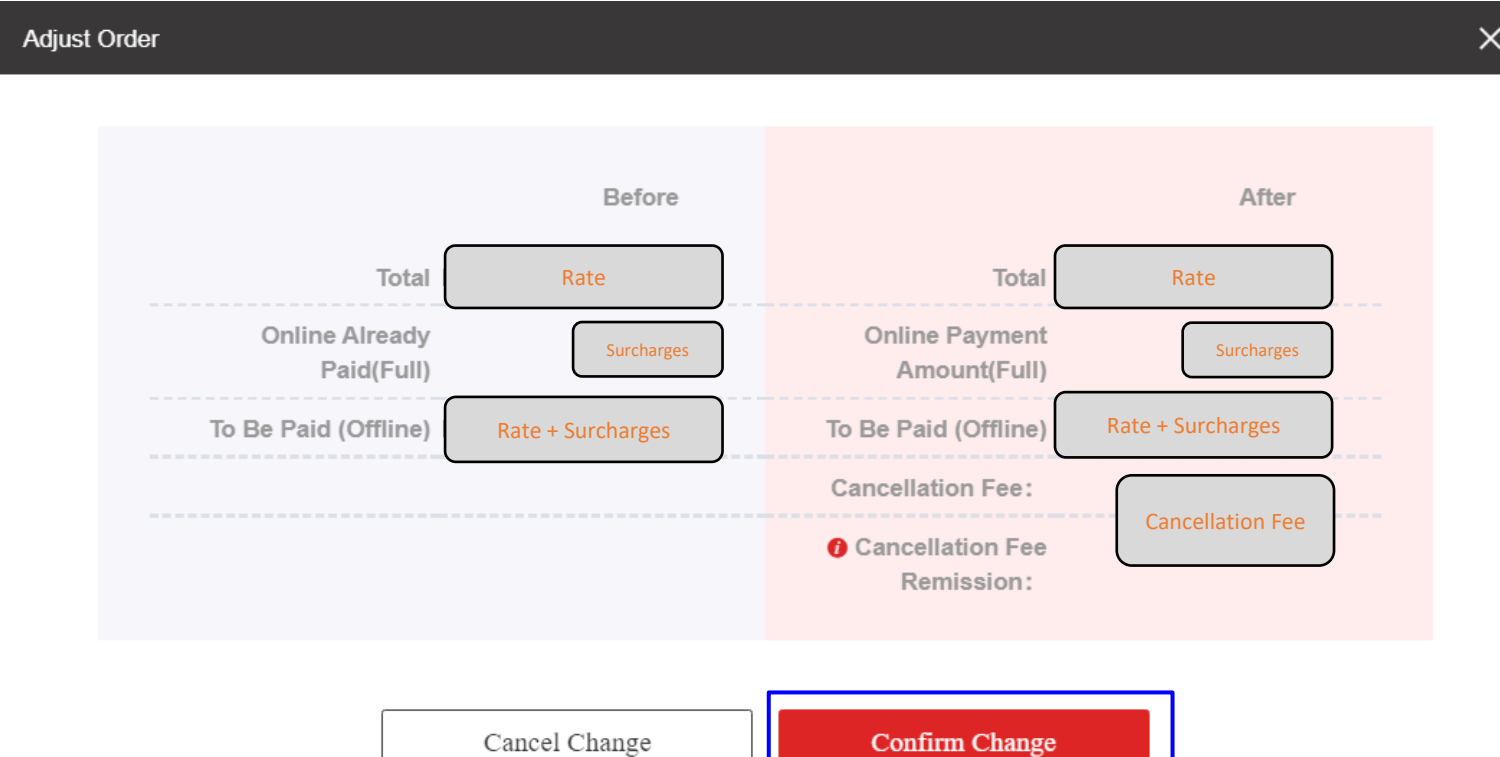

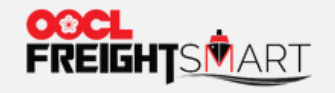

## **Step 5**  Changes in Order will be reflected immediately once confirmed

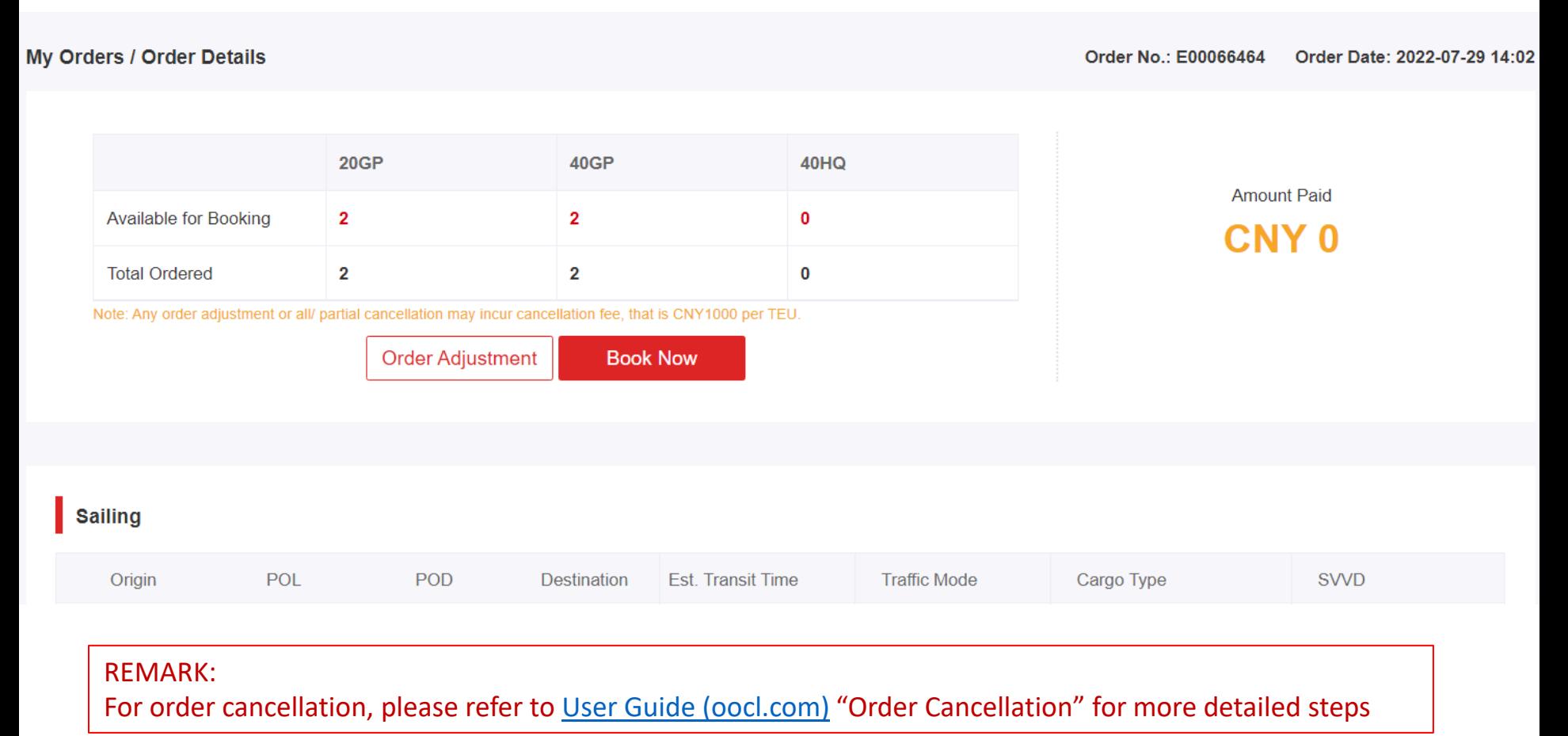